**Программный комплекс «Квазар»**

# **Модуль «Отчет по талонам»**

**Руководство пользователя**

**Липецк - 2020**

## Оглавление

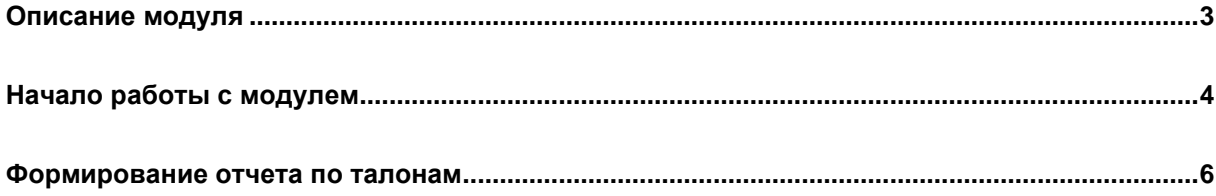

## <span id="page-2-0"></span>**Описание модуля**

Из данного модуля возможно получить отчеты по талонам.

### <span id="page-3-0"></span>**Начало работы с модулем**

Выберите группу модулей «Талон амбулаторного пациента»

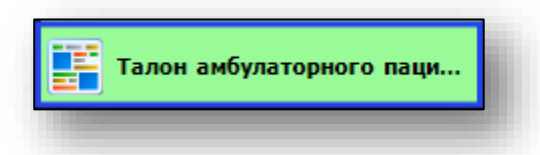

#### Откроется группа модулей

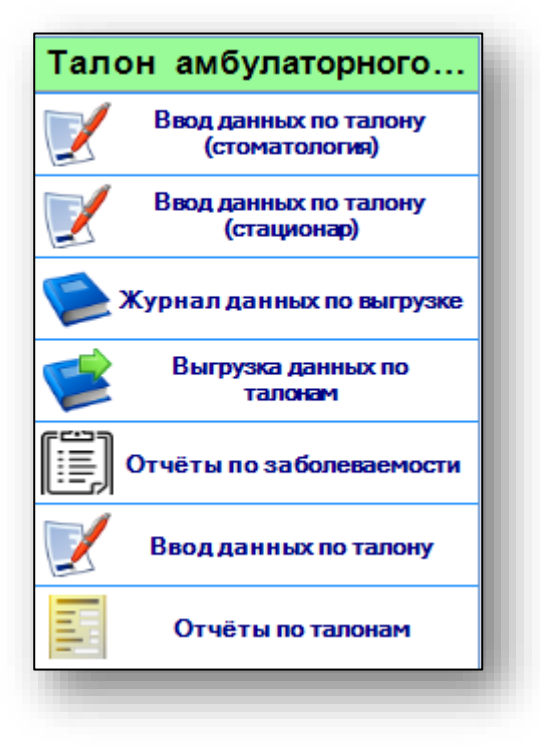

Выберите модуль «Отчеты по талонам»

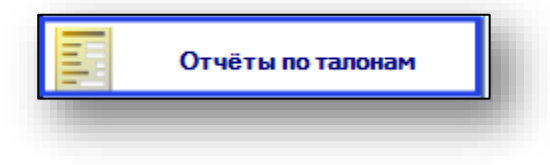

#### Откроется окно модуля

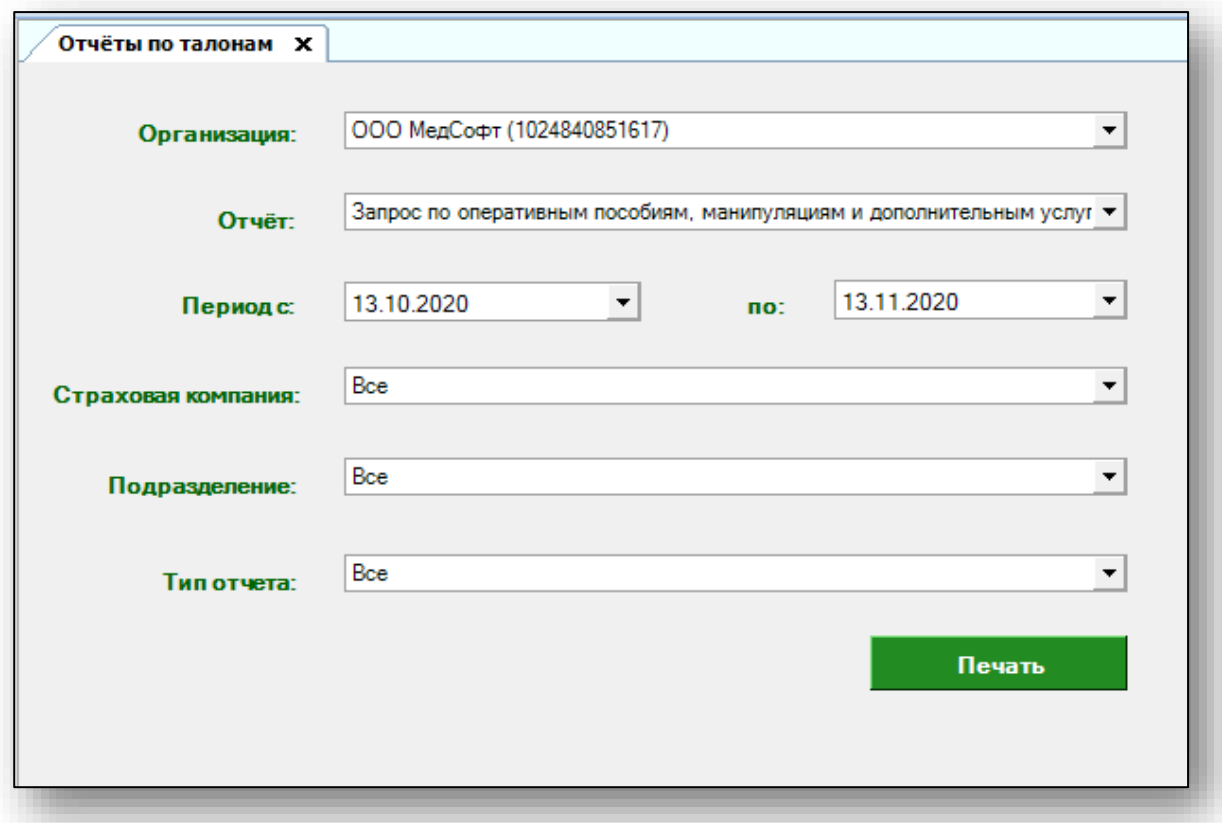

#### <span id="page-5-0"></span>**Формирование отчета по талонам**

Чтобы сформировать отчет по талонам, выберите организацию, по которой необходим отчет. По умолчанию отображается организация пользователя. Чтобы сформировать отчет по другим организациям, пользователю необходимы расширенные права.

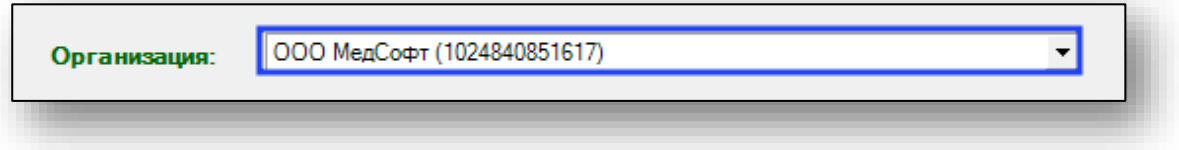

Выберите нужный отчет из выпадающего списка.

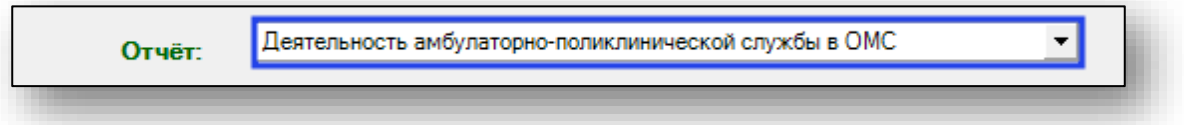

Укажите период, за который необходимо отобразить отчет. По умолчанию период отображается за последний месяц.

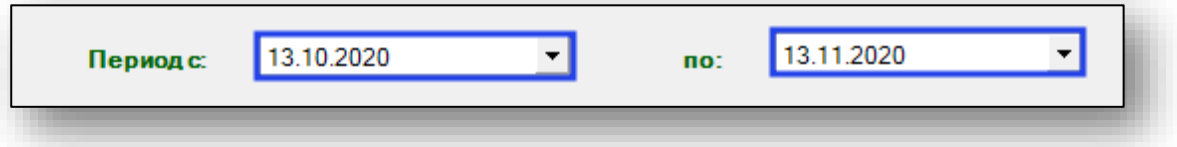

Укажите страховую компанию, по которой хотите получить данные.

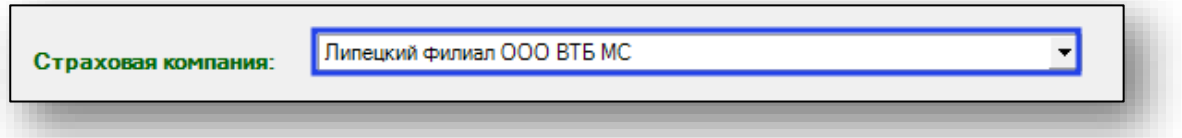

Выберите подразделение, по которому необходимо предоставить отчет.

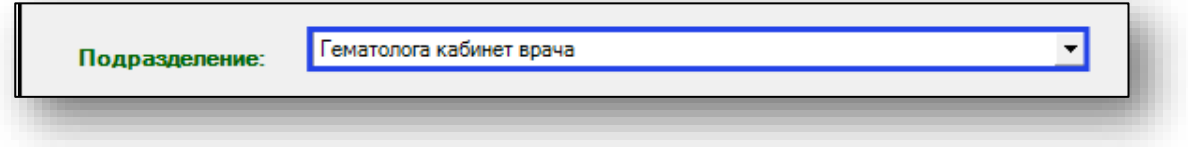

Выберите тип отчета.

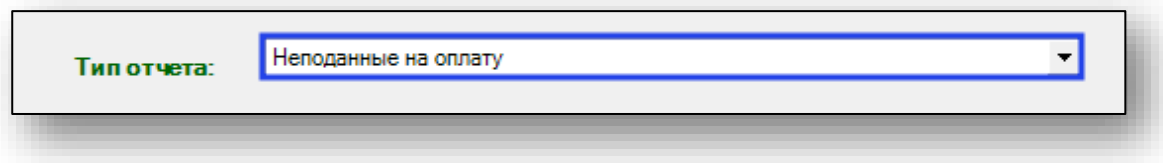

После заполнения всех полей нажмите кнопку «Печать».

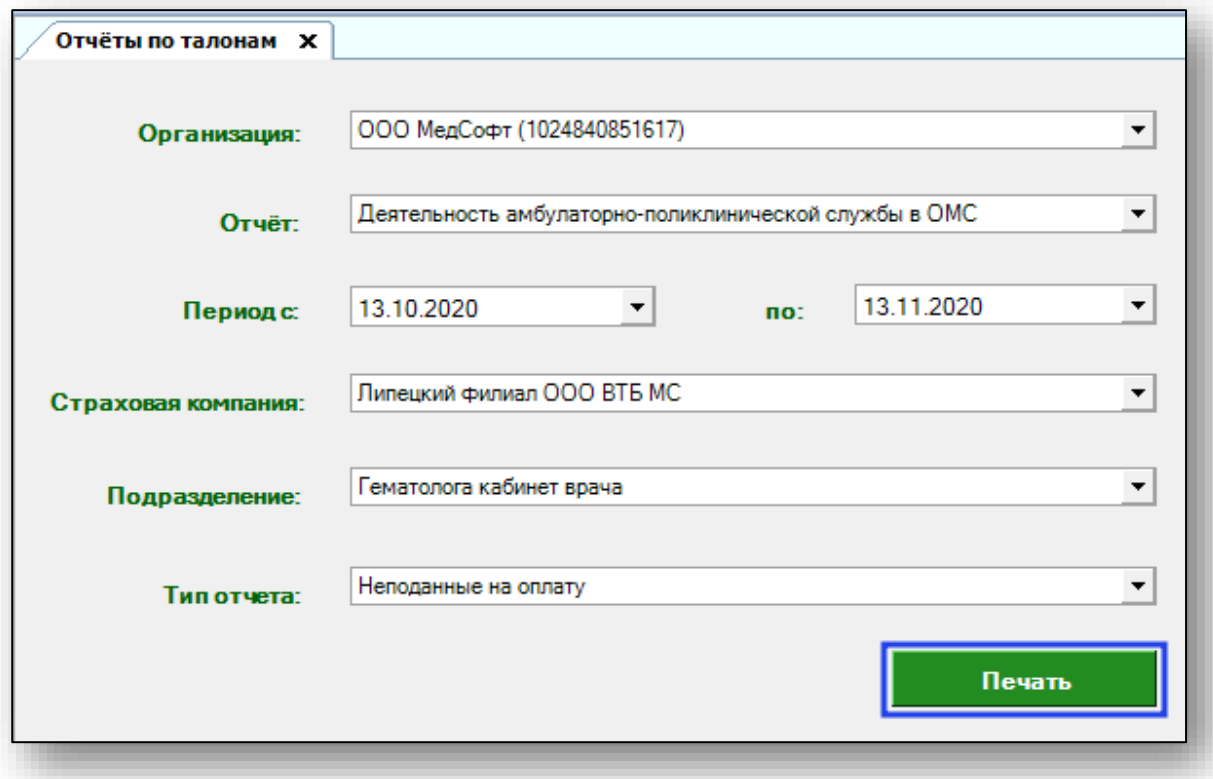

Документ будет отправлен на печать и появится окно сохранения. Выберите папку назначения и нажмите «Сохранить».

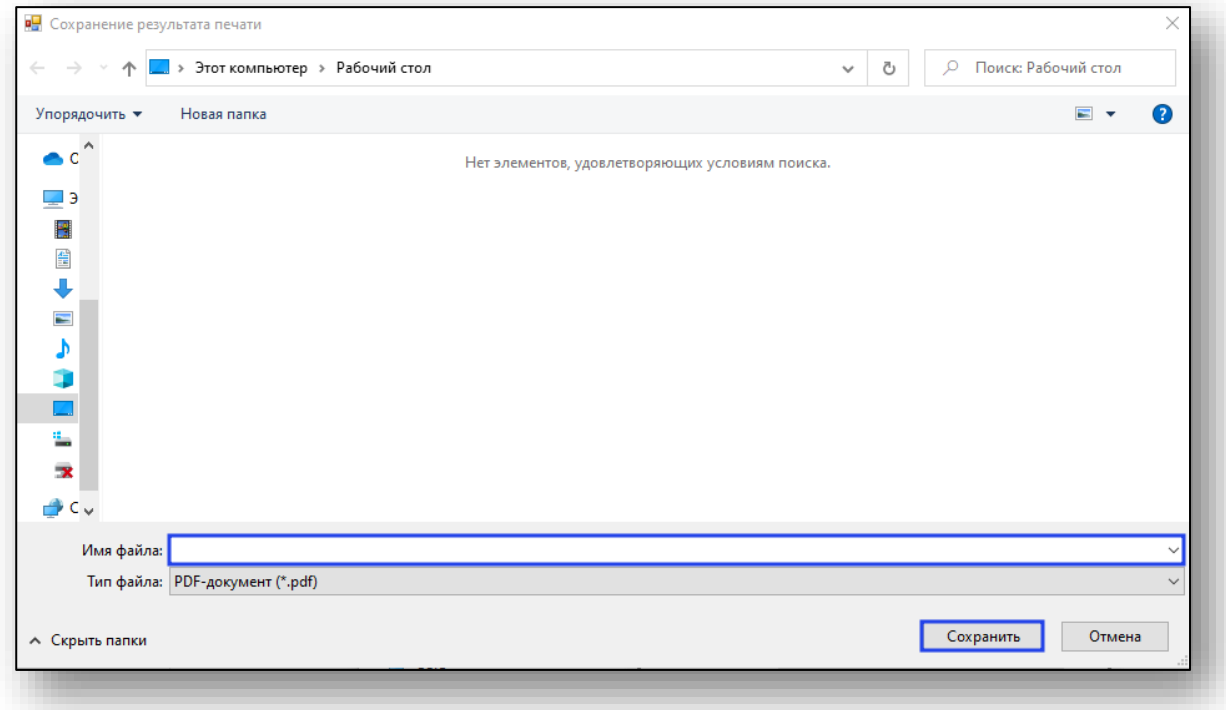